## **Lägg till timer eller astrour**

Casambis timer -och astroursinställningar hjälper dig att automatisera din belysning. Du kan aktivera och inaktivera din valda scen efter angivna tider, ställa in dimringsnivå, och välja att belysningen följer solens upp och nedgång.

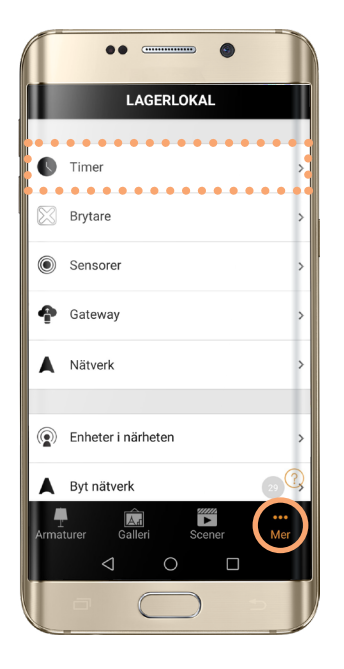

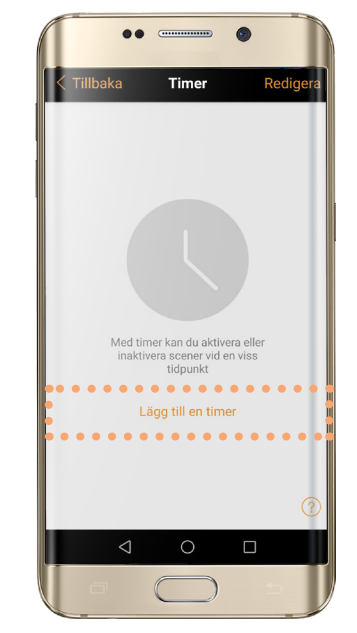

**2.** Klicka på Lägg till en

timer.

**1.** Klicka på Mer och sedan på Timer.

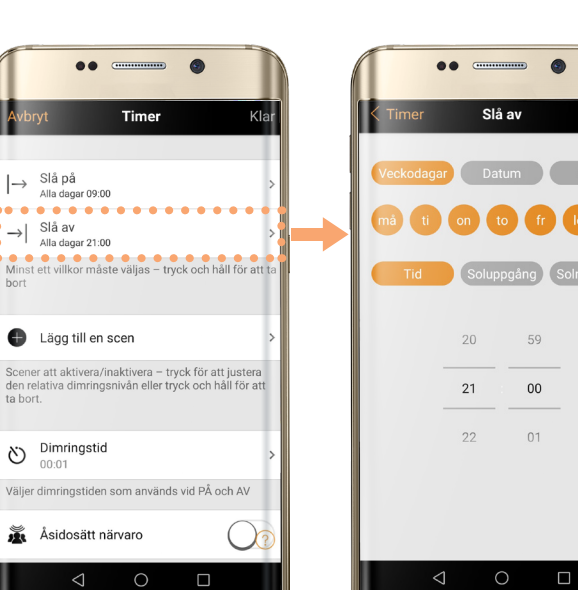

**4.** Klicka på Slå av och välj vilka dagar, datum och tider som din Timer ska sluta. Klicka därefter på Klar.

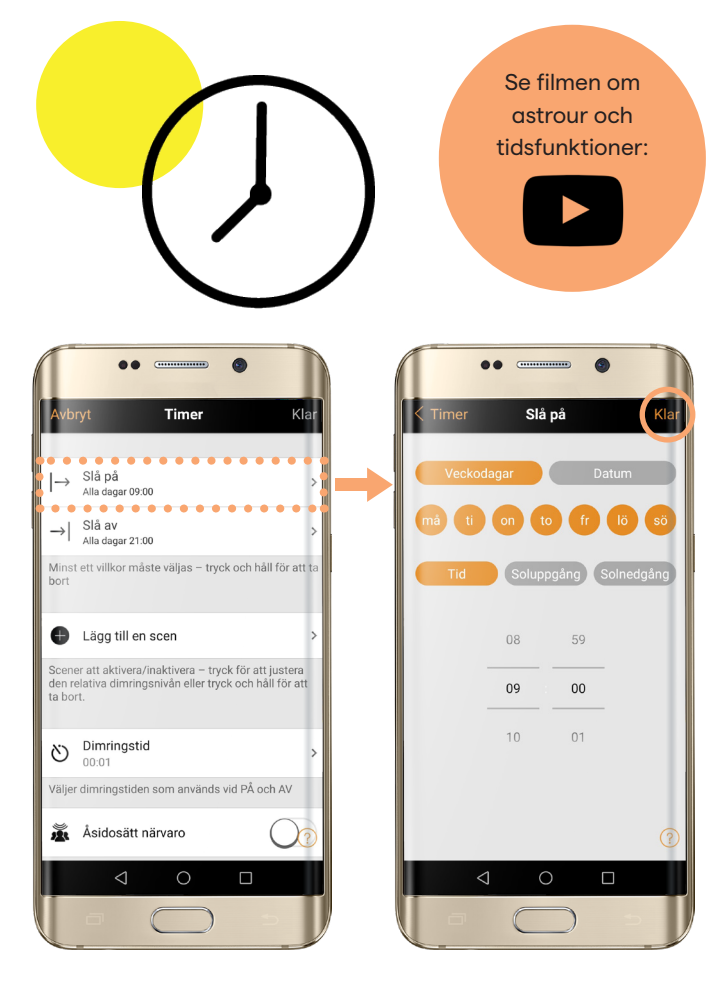

**3.** Klicka på Slå på och välj vilka dagar, datum och tider som din Timer ska börja. Klicka därefter på Klar.

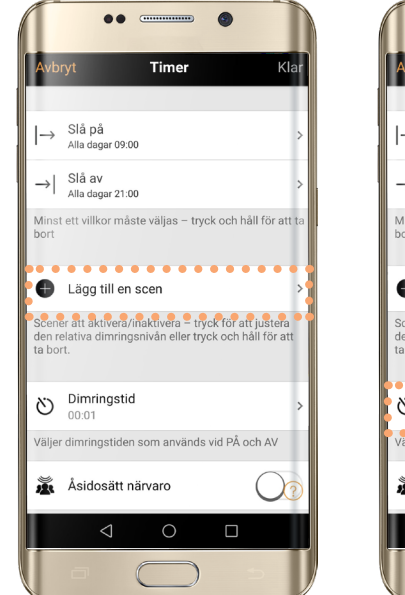

**5.** Klicka på Lägg till en scen för att välja vilken scen som dina Timerinställningar ska gälla och klicka därefter på Klar.

 $\bullet\bullet\quad$   $\overline{\hspace{1.5em}}$  $\bullet$ Timer → Slå på<br>Alla dagar 09:00  $\rightarrow$  Slå av<br>Alla dagar 21:00 linst ett villkor måste väljas – tryck och håll för att ta Lägg till en scen ener att aktivera/inaktivera – tryck för att justera<br>n relativa dimringsnivån eller tryck och håll för att  $\frac{1}{2}$  $\sum_{00:01}$ aljer dimringstiden som används vid PA och AV **A**sidosätt närvaro  $\left($  $\triangleleft$  $\circ$  $\Box$ 

**6.** Under fliken Dimringstid har du möjlighet att göra dimmerinställningar för dina På och Av-inställningar.

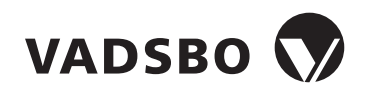